## **試験期間終了後の結果確認方法**

①テスト結果取得通知メールを確認してください。 ※テスト結果取得通知メールは、受験日の翌日朝10:00に配信されます。 テスト受験直後に結果ダウンロードはできませんので、テスト結果取得通知メール をお待ちください。

国際 太郎様

TOEIC Listening & Reading IPテスト (オンライン) (申込番号OTLR000XXX) につきまして、 テスト結果のダウンロードが可能となりましたのでご連絡申し上げます。

■ 実施内容

Authorizationコード: XXXXXXX 受験期間: 20XX年XX月XX日~20XX年XX月XX日

※ログイン時に必要なパスワードはテスト実施前にご自身で設定いただいたものです。 パスワードをお忘れの方は下記URLよりAuthorizationコードを入力してパスワード再発行手続きをしてください。

URL: https://area18.smp.ne.jp/area/p/nasj9mfqbk0qhlqm2/hikAfc/loqin.html

URLをクリック

■ テスト結果の確認手続きについて

●テスト結果確認開始日 20XX年XX月XX日 15時XX分XX秒

TOEIC Listening & Reading IPテスト (オンライン)受験者サイトへ ログインをして、テスト結果をご確認ください。

## 【テスト結果確認方法】

1.TOEIC Listening & Reading IPテスト (オンライン)受験者サイト (https://area18.smp.ne.jp/area/p/nasj9mfqbk0qhlqm2/hikAfc/login.html)にアクセス 2.Authorizationコードとご自身で設定したパスワードでサイトへログイン 3.【テスト結果確認】をクリック

<ダウンロード可能期間について> 上記テスト結果確認開始日より、翌月末までダウンロードが可能です。

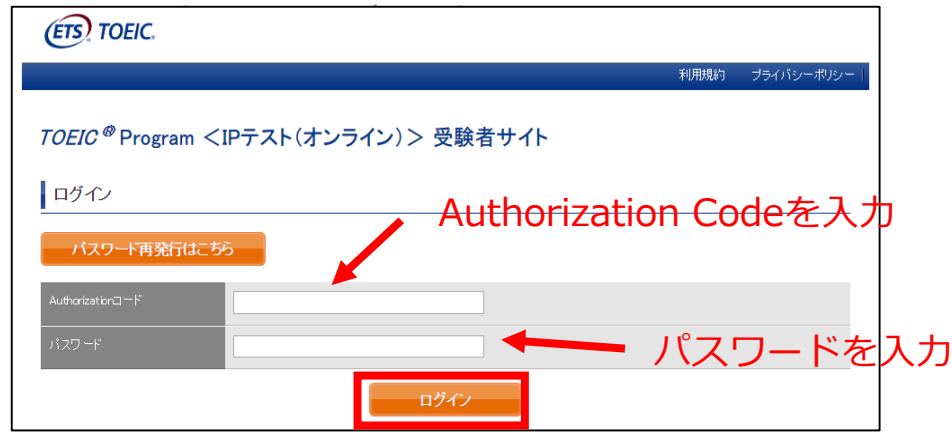

## ②テスト結果確認を押す。

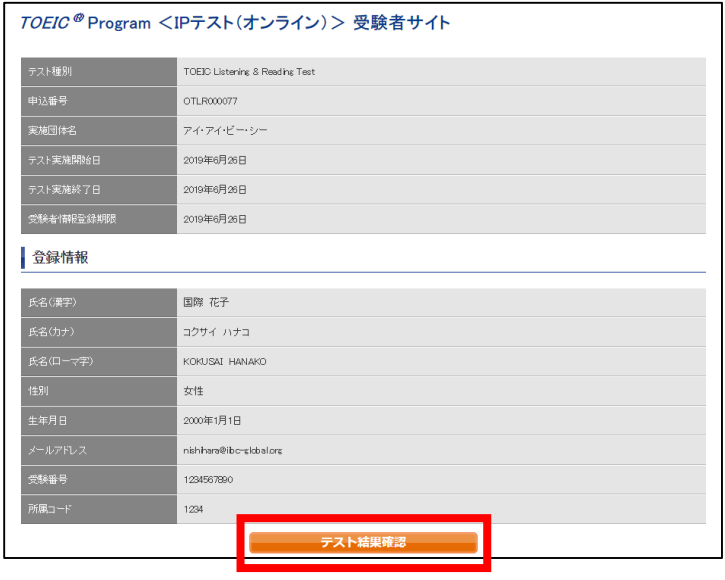

## ③テスト結果印刷を押すと、右側のPDFが表示され、ファイルの保存や印刷ができます。 **※確認期間は12月末ですので注意してください。**

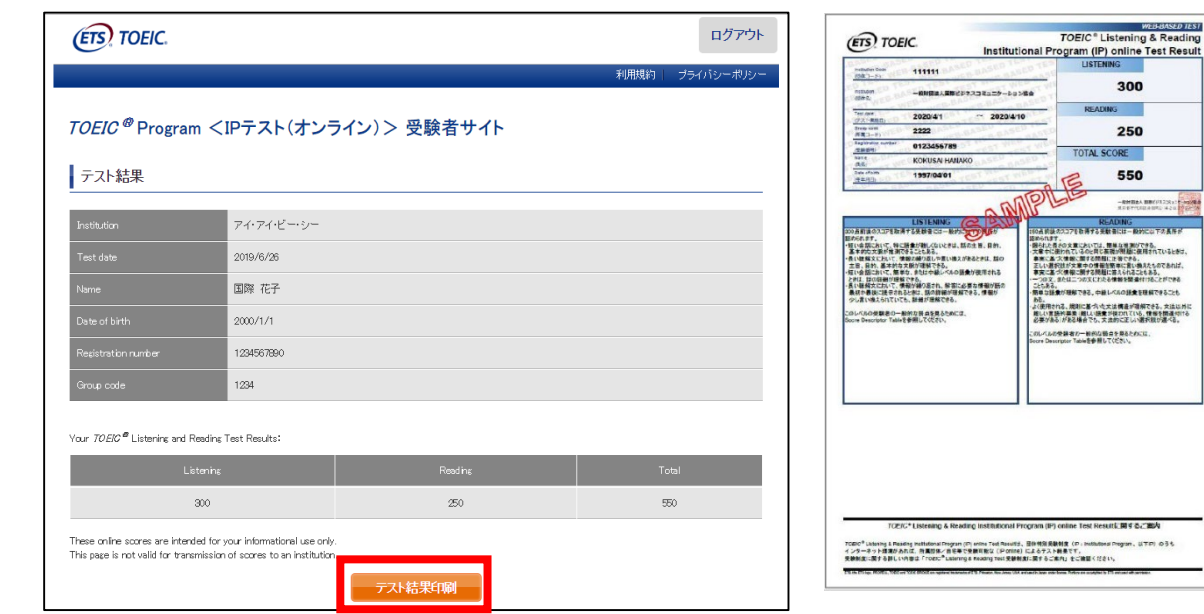

.....